# **GETTING STARTED**

Insert CD, then choose Install NI-488.2 Software for Windows.

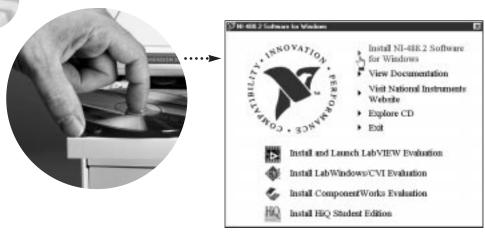

2 Shut down, then power off computer.

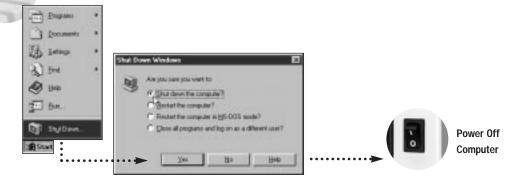

# 3 Install hardware\*.

- A. Select an unused PMC slot. You may need to remove the host to access a PMC slot.
- **B**. Insert the PMC-GPIB and screw it into place.

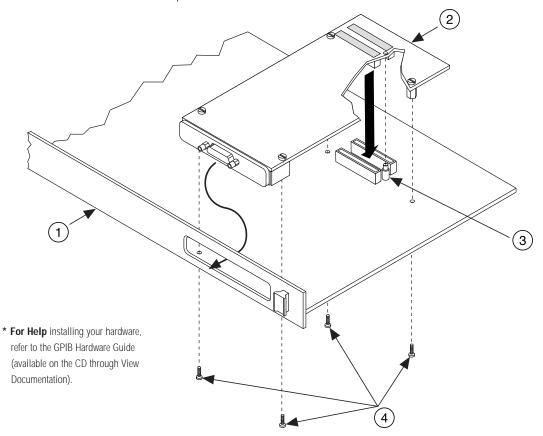

C. If you removed the host, reinstall it now.

#### Key

- 1 Host Face Plate
- 2 PMC-GPIB Board
- 3 +5 V Voltage Key
- Mounting Screws

4

## Power on computer, then run NI-488.2 Getting Started Wizard.

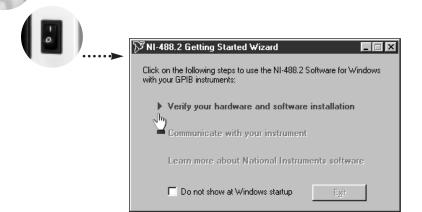

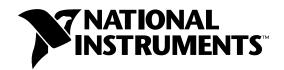

### www.natinst.com/support/ support@natinst.com

Tel: (512) 795-8248 • Fax: (512) 683-5678 Fax-on demand: (512) 418-1111 • ftp.natinst.com